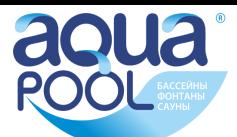

# **Инструкция по установке и эксплуатации**

# Attraktion-control.plus

**Блок управления аттракционами с веб-сервером.**

Арт. N: 310.010.0010

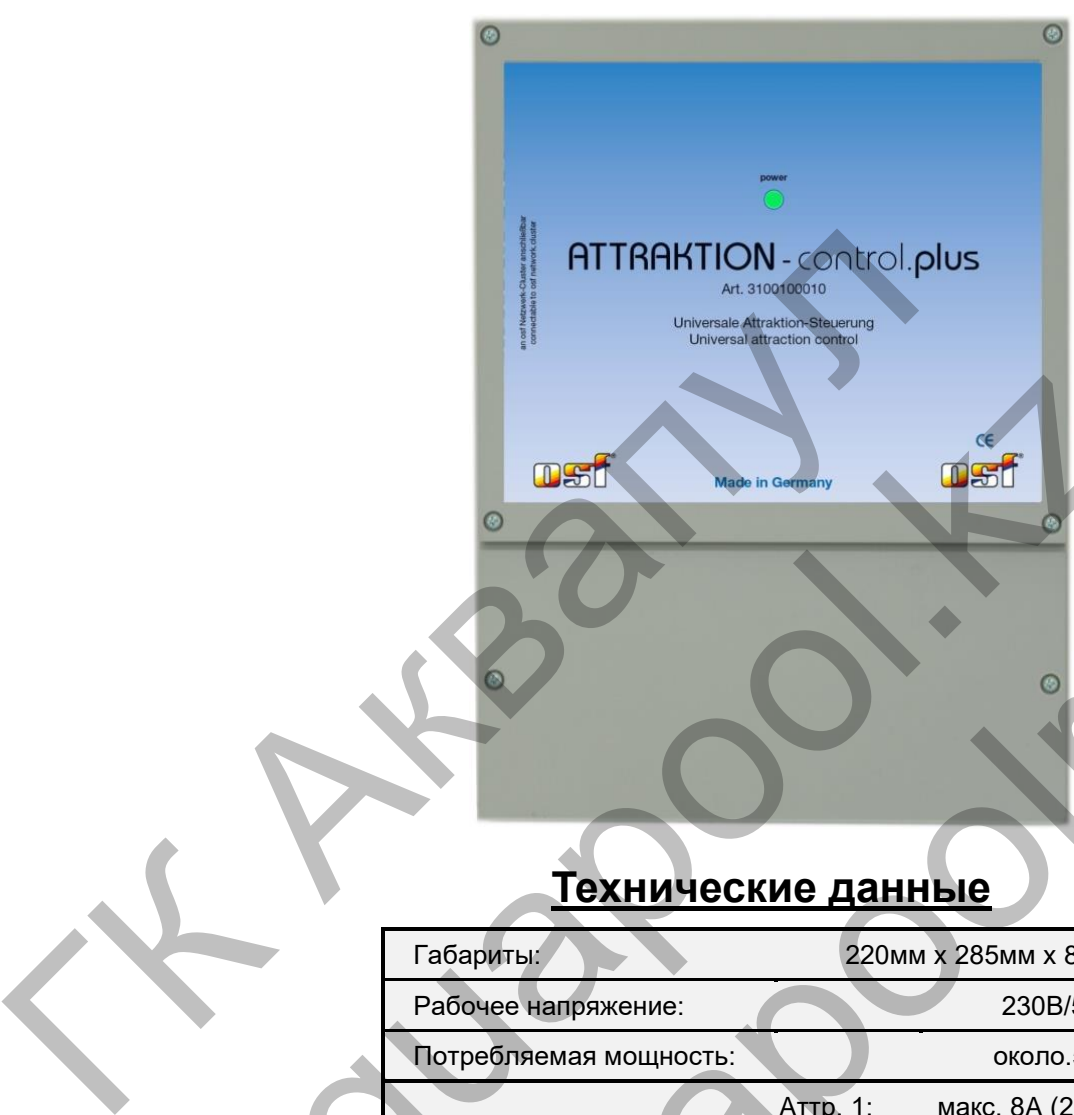

# **Технические данные**

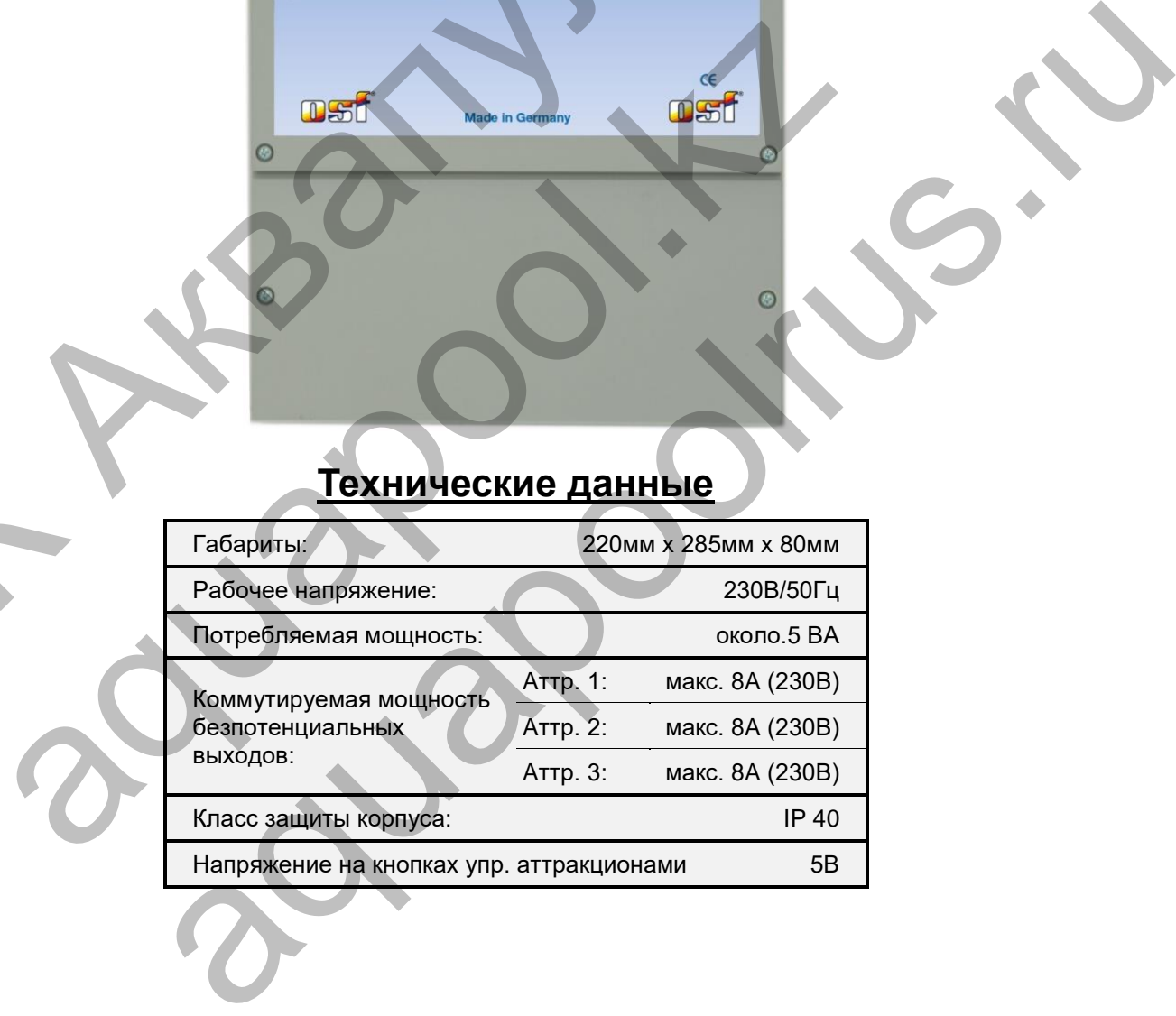

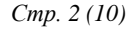

# Содержание

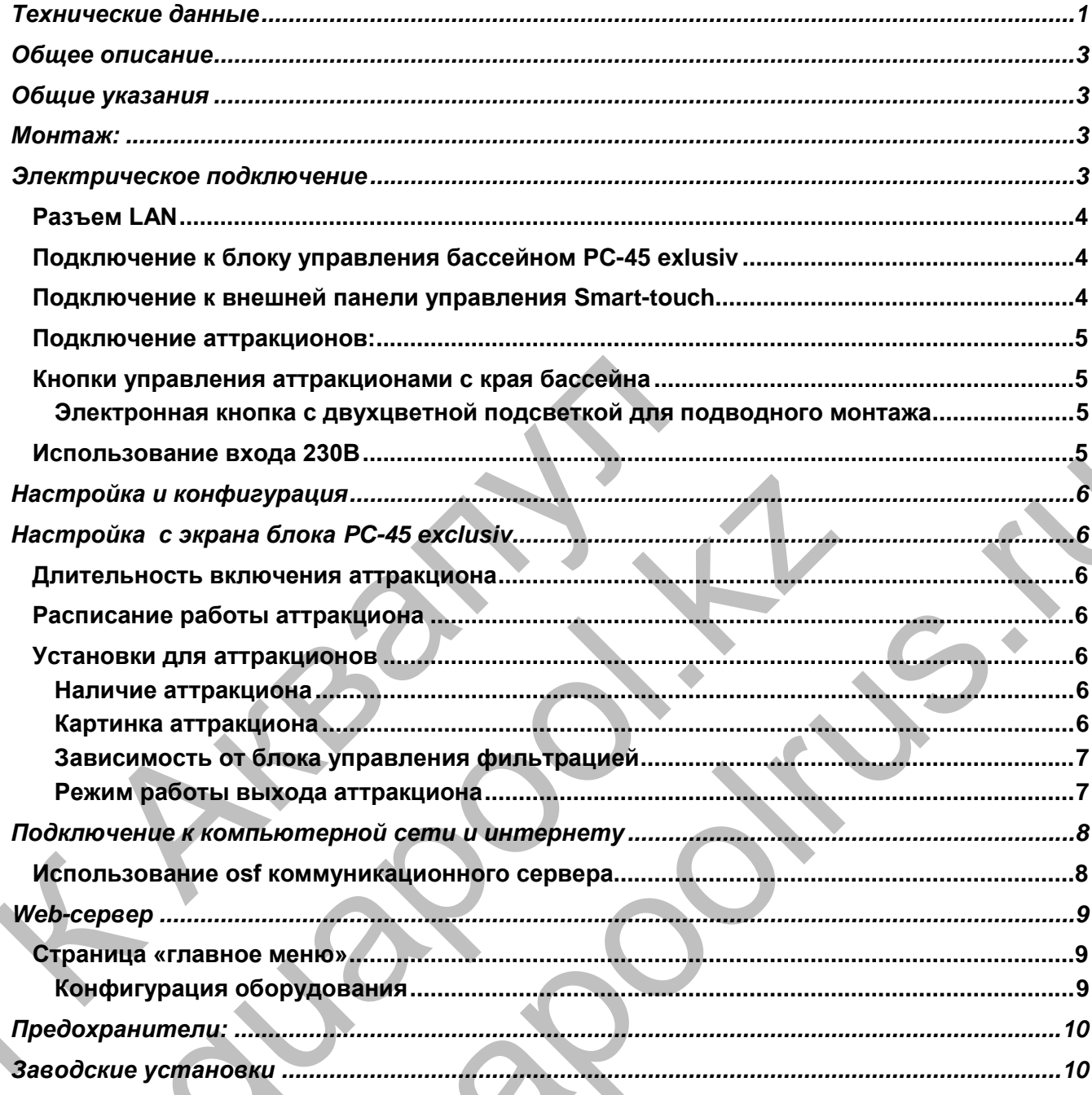

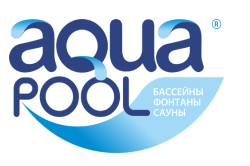

# **Общее описание**

Электронный блок управления аттракционами Attraktion-control.plus предназначен для управления до 3 аттракционов и может применяться как расширение к блоку PC-45 exclusiv и как самостоятельное устройство.

Аттракционы могут управляться от внешней сенсорной панели управления (smart-touch), от кнопок расположенных на краю бассейна и через компьютерную сеть (LAN, интернет) с помощью встроенной в устройство интернет страницы.

Для каждого аттракциона возможна установка таймера для ограничения времени работы, а также расписание работы на неделю. Конфигурация аттракционов возможна через блок PC-45 exclusiv или через встроенную интернет страницу.

# **Общие указания**

Блок управления аттракционами сконструирован для безопасной и надежной работы при соблюдении положений настоящей инструкции по эксплуатации. Поэтому перед установкой блока внимательно прочтите это руководство по эксплуатации! Приведенные в нем указания по монтажу и эксплуатации должны выполняться в точности. При соблюдении этих условий блок управления аттракционами будет безупречно работать в течение многих лет.

# **Монтаж:**

Корпус укрепляется вертикально и прочно на массивной стене с достаточной несущей способностью. Место расположения должно быть защищено от пыли и воды, чтобы гарантировать безупречную работу устройства. Окружающая температура может находиться в пределах от-0 ° C до + 50 ° C и по возможности должна была постоянной. Относительная влажность в месте размещения не должна превышать 95%, нельзя допускать образования конденсата. Избегать прямого попадания на устройство теплового и солнечного излучения.

# **Электрическое подключение**

Размещать блок управления в соответствии с его нормами необходимо во влагозащищенном месте. Электропитание к блоку должно подводиться через всеполюсной выключатель с расстоянием между разомкнутыми контактами минимум 3 мм, и через устройство защитного отключения (УЗО), которое срабатывает при возникновении утечки тока на землю (Ток утечки Iут 30 мА). **Перед открытием корпуса обязательно полностью обесточить прибор. Электрическое подключение, а также настроечные и сервисные работы разрешено проводить только квалифицированному электрику! Придерживаться нижеприведенной схемы подключения и соблюдать правила техники безопасности.** блока внимательно прочтите это руководство по эксплуа по монтажу и эксплуатации должны выполняться в точно на массив способностью. Место расположения должно быть за гарантировать безупречную работу успройтва. Окружаю пре а с низким напряжения и соблюдать правила техники безопасности.<br>Мировать безупречную работу устройства. Окружающая температур сигуально с с до + 50 °С до + 50 °С и по возможности должна была постоз слоть в месте размещен

# **Низковольтные кабели**

Провода с низким напряжением **нельзя** укладывать в один кабельный канал вместе с силовыми кабелями. Принципиально избегать прокладки проводов с низким напряжением в непосредственной близости от линий электропередачи.

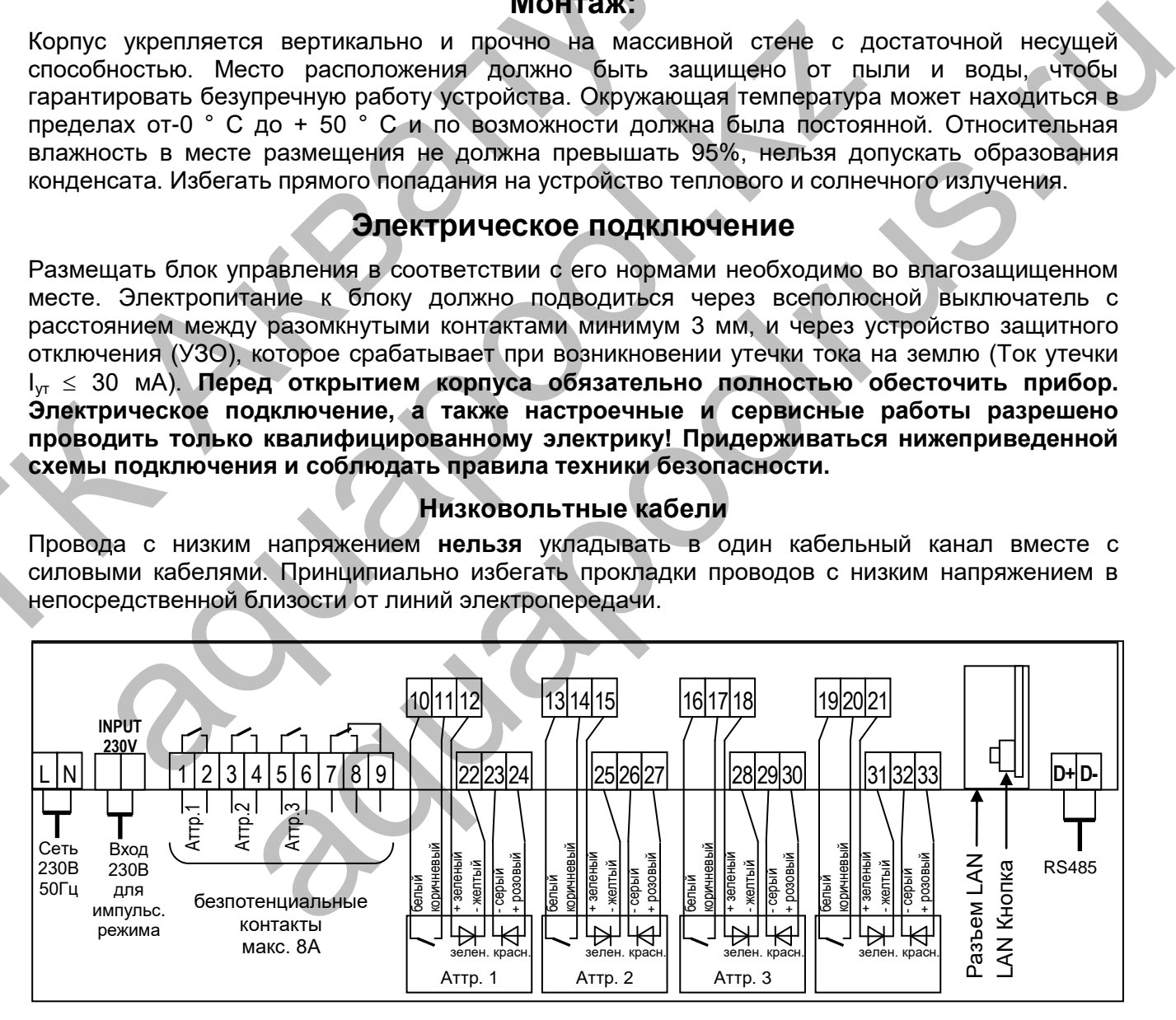

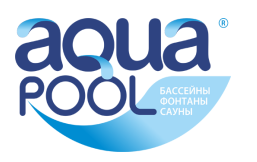

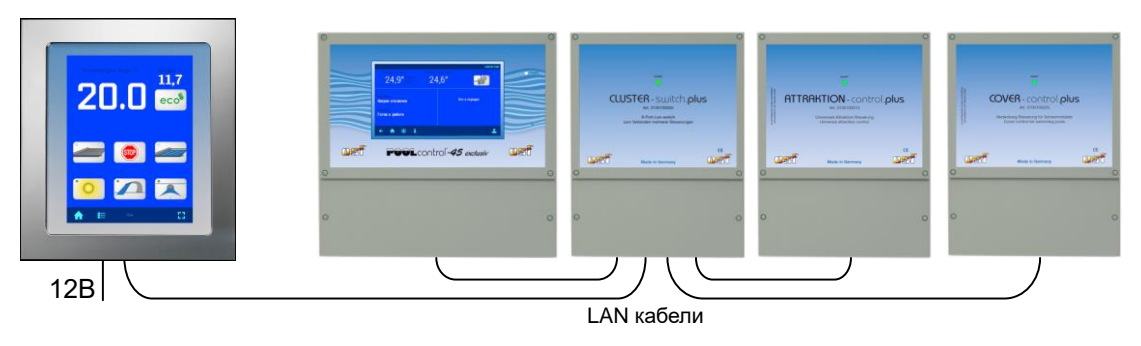

# **Разъем LAN**

Блок управления аттракционами имеет разъем LAN (Ethernet, RJ45). Управление и настройка аттракционов производится исключительно через LAN сеть с помощью блока PC-45 exclusiv, внешней панели smart-touch или с любого компьютера или смартфона через встроенную в блок интернет страницу.

Для соединений необходимо использовать стандартный сетевой кабель (patch-kabel, CAT5). Каждое устройство сетевого кластера (PC45-exclusiv, Attraktion-Control.plus и др.) должно находиться в одной локальной сети. Проще всего подключить все устройства к одному сетевому коммутатору (switch). В нашем ассортименте имеется подходящий сетевой коммутатор **IH** Cluster-switch.plus. Более подробно смотри раздел «Подключение к компьютерной сети и интернету». аттракционов производится исключительно через LAN се внешней панели smart-touch или с любого компьютера или<br>
интернет страницу.<br>
Для соединений необходимо использовать стандартный<br>
Каждое устройство сетевого классира (PC4 e ycrpoixiem recoxy and ordinate the experiment of the state of the state of the state of the state of the state of the state of the state of the state of the state of the state of the state of the state of the state of t

# **Подключение к блоку управления бассейном PC-45 exlusiv**

Блок управления PC-45 exclusiv позволяет объединить несколько устройств из "plus" серии в единый сетевой кластер для управления бассейном. Обмен данными между устройствами производится по локальной компьютерной сети LAN, при этом используется коммуникационный протокол собственного производства, на основе сетевого протокола UDP.

Для связи устройств необходимо чтобы оба устройства были подключены к локальной сети. Затем в меню управления блока PC-45 exclusiv «Кластер сетевых устройств» выбрать пункт добавить блок Attraktion-control.plus. Далее, следуя предложенной инструкции, нажать кнопку старт и затем нажать кнопку LAN в блоке Attraktion-control.plus. Более подробно смотри раздел инструкции блока PC-45 exclusiv «Кластер сетевых устройств».

# **Подключение к внешней панели управления Smart-touch**

Для связи устройств необходимо чтобы оба устройства были подключены к локальной сети. На экране внешней панели управления smart-touch зайти в меню добавить osf устройство и выбрать блок Attraktion-control.plus. Далее, следуя предложенной инструкции, нажать кнопку старт и затем нажать кнопку LAN в блоке Attraktion-control.plus. Более подробно смотри инструкцию внешней панели управления smart-touch.

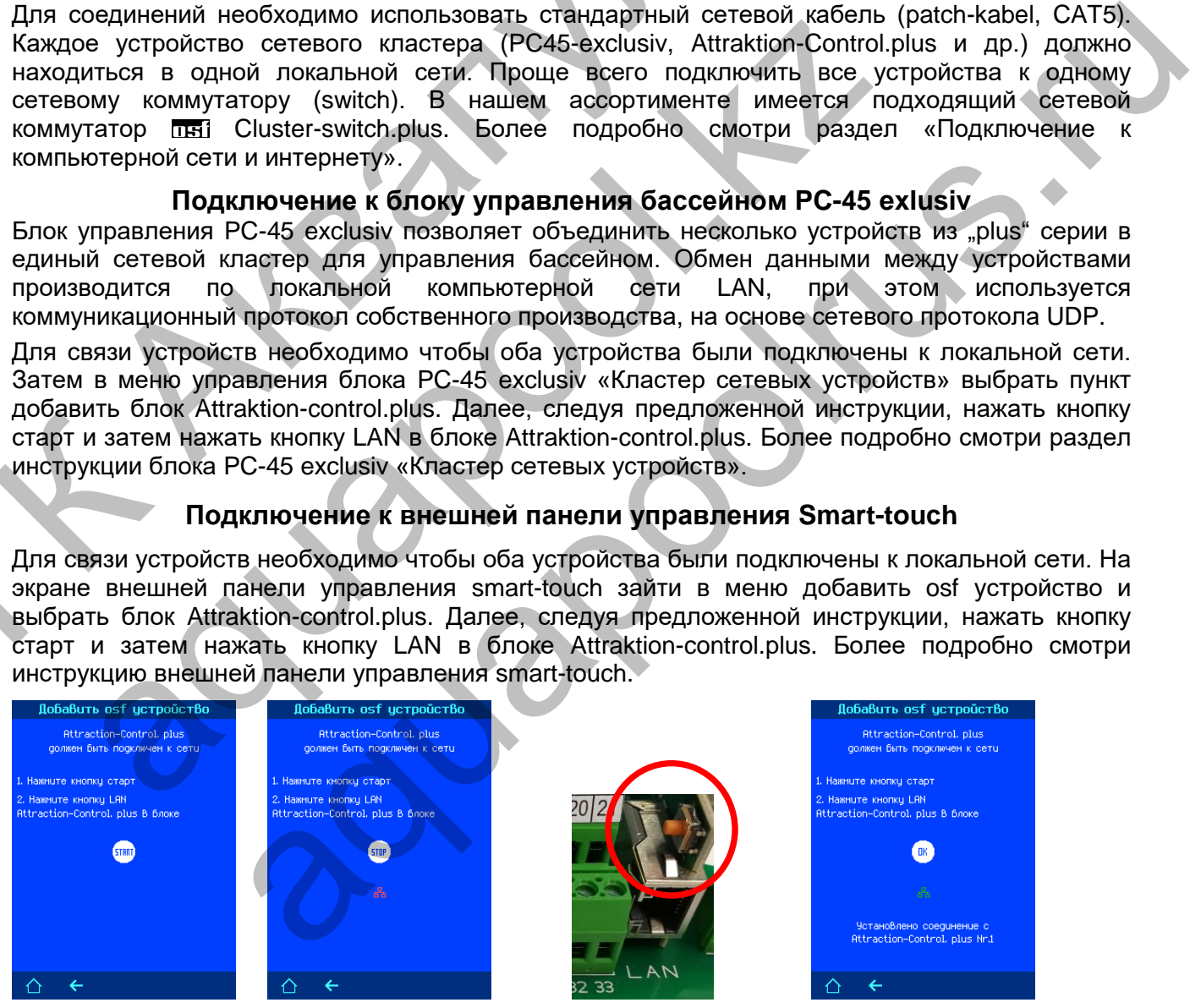

*Пожалуйста, соблюдайте также инструкции по монтажу и эксплуатации блока PC-45 exclusiv и внешней панели управления Smart-Touch.*

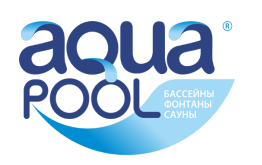

#### **Подключение аттракционов:**

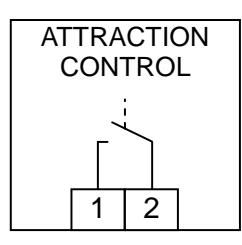

К блоку управления, в зависимости от конфигурации, можно подключить до 3 аттракционов.

Аттракционы управляются с помощью беспотенциальных, нормально открытых контактов реле (сухие контакты). Контакты 1-2 (на рисунке справа), 3-4 и 5-6. Коммутируемая мощность контактов достигает 8А. Расстояние между контактами соседних аттракционов больше 8 мм, что соответствует безопасному расстоянию между контактами соседних аттракционов. **Внимание**: В цепи контактов нет предохранителей.

#### **Кнопки управления аттракционами с края бассейна**

Все аттракционы, подключенные к блоку Attraktion-control.plus**, можно включать внешними кнопками, расположенными на краю бассейн**а. Кнопки находятся под безопасно малым напряжением 5В. В качестве кнопки управления с края бассейна наиболее хорошо подходит водонепроницаемая EL-кнопка с двухцветной подсветкой. (арт. 1081005152). Если аттракцион включен, то индикатор кнопки горит зеленым цветом, при выключенном аттракционе индикатор горит красным цветом.

#### **Электронная кнопка с двухцветной подсветкой для подводного монтажа**

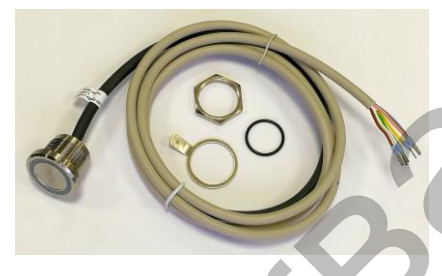

Электронная кнопка (Арт.: 1081005152) водонепроницаема (IP68) и поэтому может применяться для установки ниже уровня воды.

Корпус кнопки выполнен из нержавеющей стали AISI 316L (V4A, DIN 1.4404), длина кабеля составляет 1,5 метра. В поставку входит уплотнительное кольцо и крепежная гайка. Резьба M22x1.

# **Использование входа 230В**

Вход 230В используются для определения текущего состояния аттракциона, если этот аттракцион управляется импульсами. (См. раздел конфигурация выходов). Вход находится на достаточном расстоянии от других клемм, что позволяет для определения состояния использовать любую фазу электропитания аттракциона.

Вход 230В используются **при управлении аттракциона с собственной электроникой**. В этом случае контакты беспотенциалного выхода 1,2 необходимо параллельно соединить с кнопочным элементом управления аттракциона. Для включения и выключения аттракциона, блок управления будет кратковременно замыкать соответствующее контакты, тем самым имитируя замыкание родной кнопки аттракциона. Таким образом, аттракцион может быть включен как родной кнопкой аттракциона, так и по инициативе ПН блока управления аттракционами. водонепроницаемая ЕL-кнопка с двухцветной подсветкой.<br>Включен, то индикатор кнопки горит зеленым цветом.<br>
Электронная кнопка с двухцветной подсветкой.<br>
Электронная кнопка с двухцветной подсветкой.<br>
Электронная кнопка с дв  $\footnote{\textbf{20B}~\textbf{21B}~\textbf{22B}~\textbf{23B}~\textbf{23B}~\textbf{23B}~\textbf{23B}~\textbf{23B}~\textbf{23B}~\textbf{23B}~\textbf{23B}~\textbf{23B}~\textbf{23B}~\textbf{23B}~\textbf{23B}~\textbf{23B}~\textbf{23B}~\textbf{23B}~\textbf{23B}~\textbf{23B}~\textbf{23B}~\textbf{23B}~\textbf{23B}~\textbf{23B}~$ нная кнопка с двухцветной подсветкой для подводного монтажа<br>
(IP68) и поэтому может применяться для установки ниже<br>
(IP68) и поэтому может применяться для установки ниже<br>
(VAA, DIN 1.4404), длина кабеля составляет 1.5 ме

Вход 230В, соединенный параллельно с электропитанием аттракциона, позволяет однозначно определять текущее состояние аттракциона.

**Пример** подключения противотока к выходу A1. В этом случае противоток можно включать, как собственным элементом управления, так и кнопкой подсоединенной к клеммам 20-26.

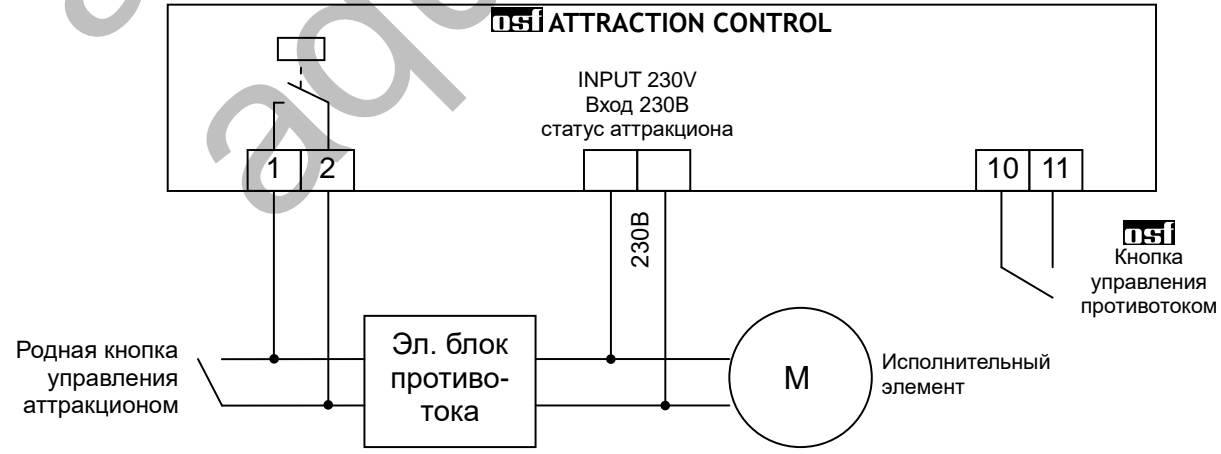

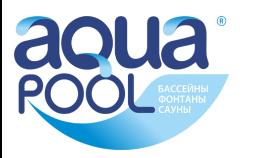

# **Настройка и конфигурация**

Конфигурация и настройки блока Attraktion-control.plus можно производить с экрана блока PC-45 exclusiv или с любого компьютера или смартфона через встроенную в блок интернет страницу.

# **Настройка с экрана блока PC-45 exclusiv**

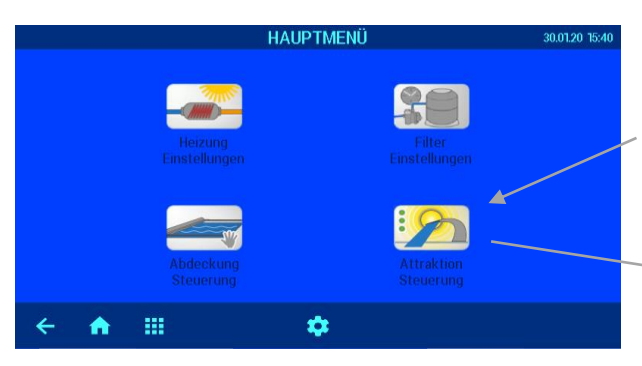

После логического соединения блоков Attraktioncontrol.plus с блоком PC-45 exclusiv в главном меню последнего появится дополнительная иконка, которая ведет в меню настроек и конфигурации блока управления аттракционами.

#### **Длительность включения аттракциона**

Этот параметр определяет время работы аттракциона после его включения с помощью кнопки. Аттракцион, включенный от кнопки, будет выключен через установленное время или повторным нажатием управляющей кнопки. Чтобы отключить таймер на работу аттракциона достаточно ввести длительность 0 минут. ГК Аквапул параметр определяет в ремя работы не запровления и слишных с такимом, вилоченный от кнопки, будет через установленный от кнопки, будет через установленный от кнопки, будет и через установленный от кнопки, будет они через

*Заводская установка: 10 минут*

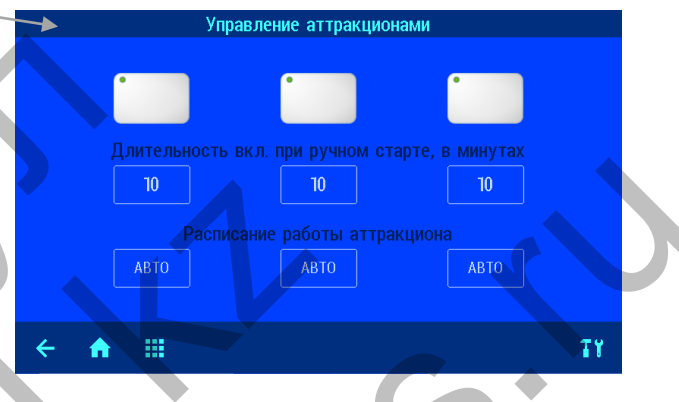

# **Расписание работы аттракциона**

В этом меню запрограммировать недельное часовое реле управления аттракционом. Возможен ввод 15 независимых циклов включения и выключения. В каждом цикле необходимо ввести определенный день недели или группу дней.

Время 00:00 введённое в поле время выключения означает конец дня (24:00).

Необязательно вводить время включения аттракциона, при этом аттракцион будет выключаться в назначенное время.

*Заводская установка: Расписание работы не запрограммировано*

С помощью кнопки режим работы часового реле можно выключить часовое реле аттракциона, при этом установки часового реле не теряются.

# **Установки для аттракционов**

#### **Наличие аттракциона**

Здесь можно указать наличие аттракциона. Отсутствующий аттракцион не отображается на экранах управления и настроек.

#### **Картинка аттракциона**

В этом меню можно каждому аттракциону подобрать одно из 15 названий соответствующей картинкой подключенного аттракциона

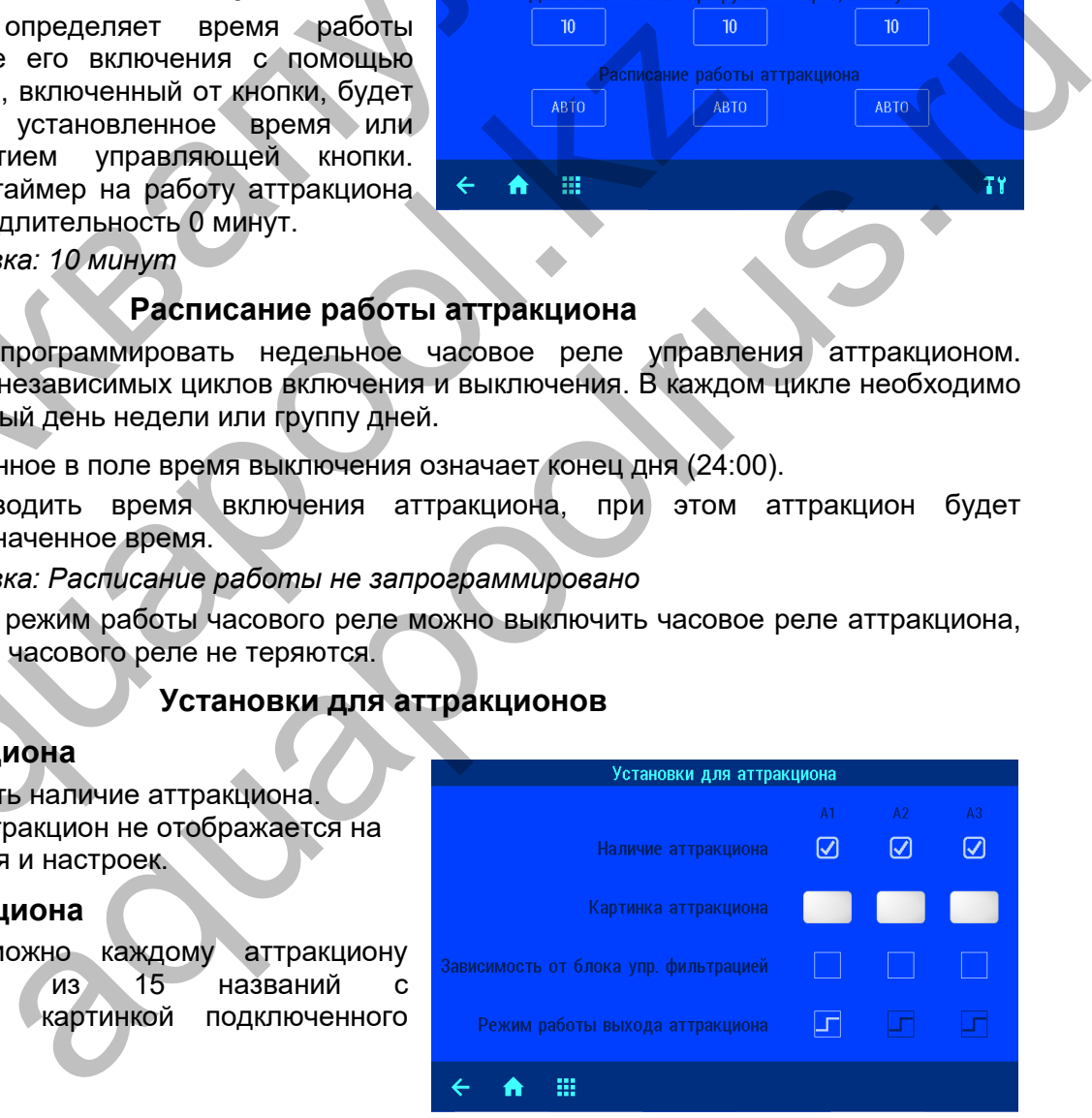

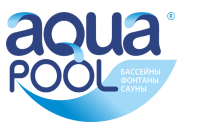

# **Зависимость от блока управления фильтрацией**

В этом меню можно установить зависимости работы аттракциона, возможны следующие варианты:

- 1. Выключать аттракцион в эко-режиме. Аттракцион будет выключен, если блок управления фильтрацией переведут в экорежим.
- 2. Включить аттракцион в режиме «вечеринка».
- 3. Блокировка аттракциона если жалюзи покрытия бассейна полностью не открыты.

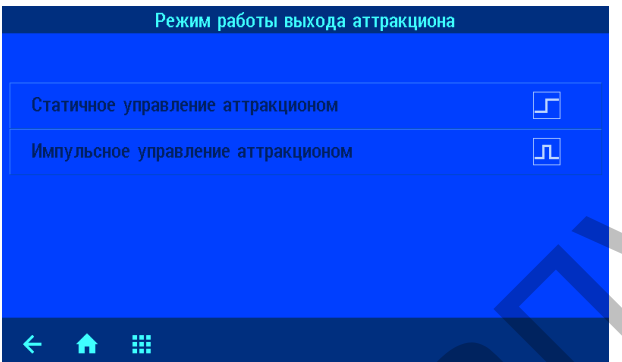

#### **Режим работы выхода аттракциона**

В этом меню можно установить режим управления первым аттракционом. Второй и третий аттракционы всегда

работают в статичном режиме.

**Статичное управление** подразумевает, что аттракцион полностью находится под контролем блока Attraktioncontrol.plus. При этом аттракцион

работает, пока замкнуто управляющее реле, и аттракцион выключен, если реле разомкнуто. На схеме справа приведен пример подключения аттракциона со статическим управлением.

**Управление импульсом** подразумевает, что аттракцион имеет собственный блок управления со своим элементом управления, например пневмокнопкой. В таком случае безпотенциальный выход первого аттракциона (клеммы 1 и 2) нужно подсоединить параллельно к пневмокнопке аттракциона. В этом режиме управляющее реле беспотенциального выхода на 1 секунду замыкает свои контакты для перевода аттракциона в противоположное положение. Таким образом, становится возможным включение и выключение аттракциона, как кнопкой самого аттракциона, так и элементами управления блока Attraktion-control.plus.

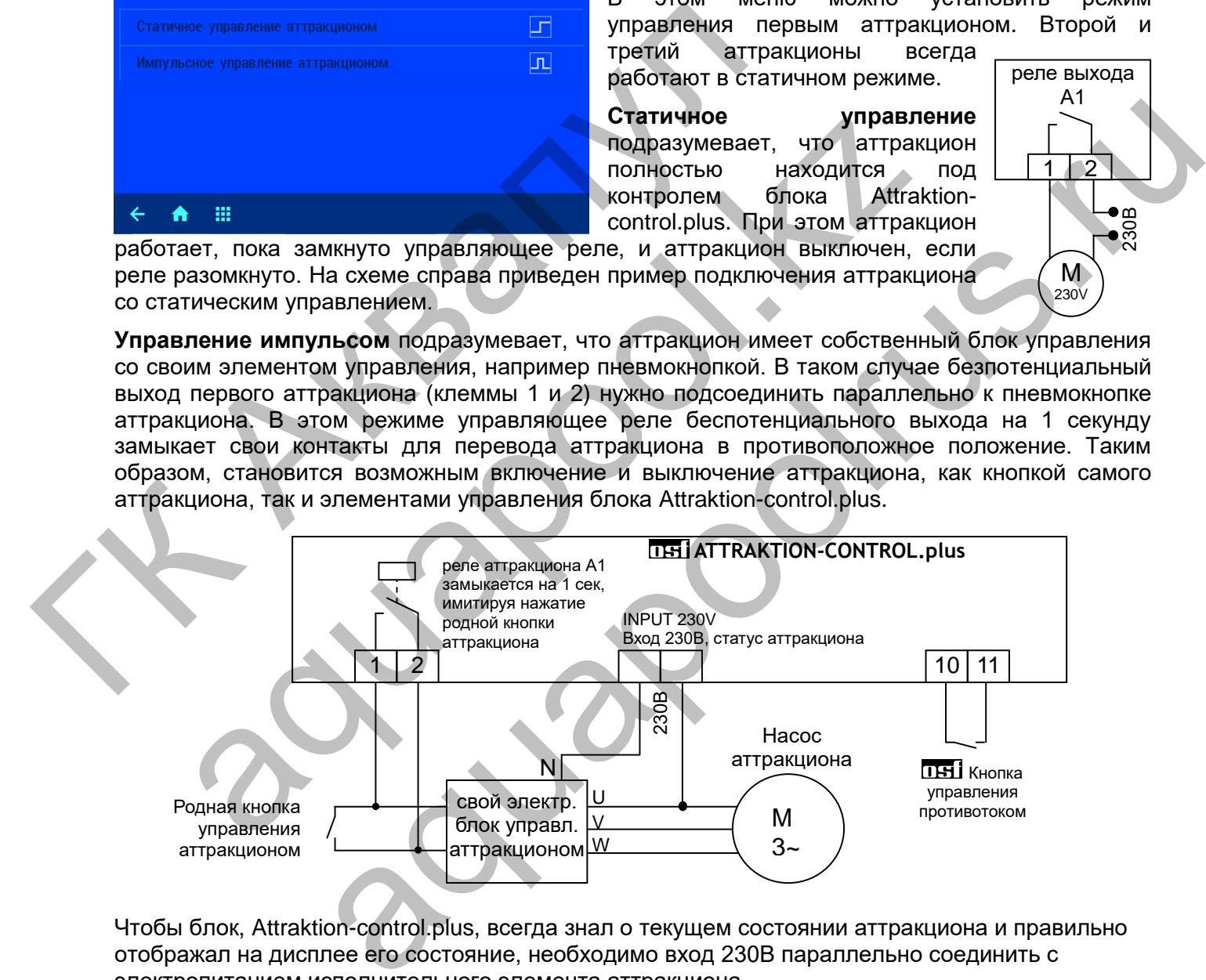

Чтобы блок, Attraktion-control.plus, всегда знал о текущем состоянии аттракциона и правильно отображал на дисплее его состояние, необходимо вход 230В параллельно соединить с электропитанием исполнительного элемента аттракциона.

Клеммы "Input 230V" является статусным входом для аттракциона A1 (клеммы 1,2).

 **ГК "Аквапул" +770291 59538** www.aquapool.kz **www.aquapool-by.su www.aquapoolam.su e-mail: aquapool66@mail.ru**

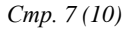

230В

реле выхода А1

1 2

М 230V

Зависимость от блока упр. фильтрацией зависимости нет  $\circledcirc$ выключать в ЭКО режиме  $\Box$ включать в режиме вечеринки  $\Box$  $\Box$ заблокирован если покрытие не открыто 搵  $\leftarrow$  $\blacktriangle$ 

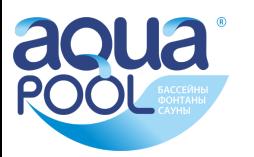

# **Подключение к компьютерной сети и интернету**

Блок управления аттракционами Attraktion-control.plus располагает LAN разъемом (RJ-45, Ethernet) и поддерживает протокол Fast-Ethernet, со скоростью до 100 Мб/сек.

Ниже приведена типичная схема подключения блока Attraktion-control.plus в компьютерную сеть, которая позволяет получить доступ к параметрам устройства, как из локальной сети, так и через глобальную сеть интернет.

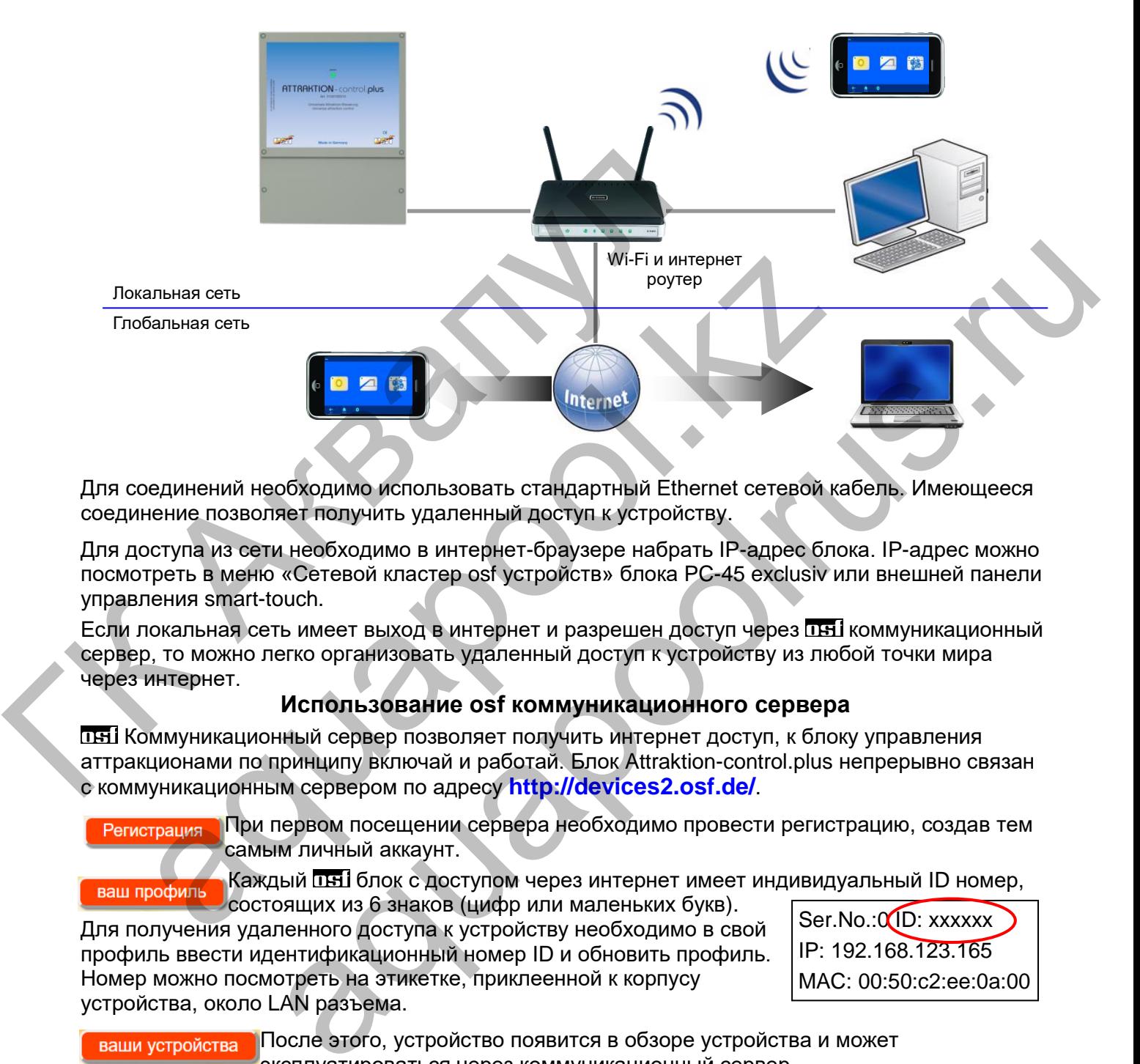

Для соединений необходимо использовать стандартный Ethernet сетевой кабель. Имеющееся соединение позволяет получить удаленный доступ к устройству.

Для доступа из сети необходимо в интернет-браузере набрать IP-адрес блока. IP-адрес можно посмотреть в меню «Сетевой кластер osf устройств» блока PC-45 exclusiv или внешней панели управления smart-touch.

Если локальная сеть имеет выход в интернет и разрешен доступ через ПН коммуникационный сервер, то можно легко организовать удаленный доступ к устройству из любой точки мира через интернет.

# **Использование osf коммуникационного сервера**

Коммуникационный сервер позволяет получить интернет доступ, к блоку управления аттракционами по принципу включай и работай. Блок Attraktion-control.plus непрерывно связан с коммуникационным сервером по адресу **http://devices2.osf.de/**.

При первом посещении сервера необходимо провести регистрацию, создав тем самым личный аккаунт.

Каждый блок с доступом через интернет имеет индивидуальный ID номер,

состоящих из 6 знаков (цифр или маленьких букв). Для получения удаленного доступа к устройству необходимо в свой профиль ввести идентификационный номер ID и обновить профиль. Номер можно посмотреть на этикетке, приклеенной к корпусу устройства, около LAN разъема.

Ser.No.:0 ID: xxxxxx IP: 192.168.123.165 MAC: 00:50:c2:ee:0a:00

После этого, устройство появится в обзоре устройства и может ваши устройства эксплуатироваться через коммуникационный сервер.

Для доступа к устройству нажмите на выбранное устройство, и в новом окне браузера откроется веб-сервер интересующего устройства.

Для удаления устройства их списка устройств достаточно стереть его идентификационный номер из профиля и нажать кнопку обновить.

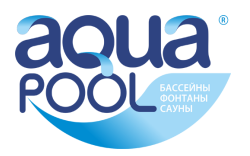

# **Web-сервер**

Веб-сервер входит в состав блока управления аттракционами. Веб-сервер создает HTML страницы блока Attraktion-control.plus и по запросу пересылает их на интернет-браузер компьютера или смартфона.

Встроенный веб-сервер позволяет удаленное управление над аттракционами с любого компьютера или смартфона. Благодаря osf коммуникационному серверу доступ из любой точки мира реализуется элементарно просто.

Веб-сервер имеет 3 уровня доступа: обзорная страница, доступ пользователя и служебный доступ.

# **Об устройстве Attraktion-control.plus**

На страницу с информацией о серийном номере и номере прошивки и возможности провести обновление можно попасть, нажав кнопку «esc» на главном экране. Ссылка на обновление отображается, если есть служебный доступ и в устройстве находится micro-SD карта.

# **Страница «главное меню»**

Лишь после успешного ввода PIN кода, появляется возможность перейти в меню настроек.

#### **Длительность включения**

В этом меню можно установить длительность работы аттракциона после его включения вручную

#### **Меню расписание работы**

В этом меню можно установить расписание работы аттракциона на неделю

#### **Установки времени и даты**

В этом меню можно установить текущее время и дату вручную или установить автоматическую установку времени.

# **Установки для LAN-сети**

В этом меню можно ввести индивидуальное название для блока управления аттракционами, которое будет отображаться в заголовке интернет браузера и на обзорной странице коммуникационного сервера.

#### **Протокол событий**

Три последних месячных файла протокола событий находящихся на SD-карте доступны через меню «протокол событий». Стрелками в верхней строке переключают протоколы текущего месяца, прошлого месяца и позапрошлого месяца. отображается, если есть служебный доступ и в устройстве<br>
Страница «главное меню»<br>
Лишь после успешного ввода PIN кода, появляется<br>
возможность включения<br>
В этом меню можно установить длительность работы<br>
атракциона после

# **Конфигурация оборудования**

#### *Некоторые пункты этого меню доступно лишь для сервисной службы*

В этом меню можно деактивировать выход управления аттракционом, выбрать картинку аттракциона для отображения на пультах управления, а также определить варианты зависимости работы аттракциона от блока управления бассейном и покрытием. Для аттракциона N1 можно также указать режим управления аттракционом (статичный или импульсный). AN MEHIO MOXHO VERIPOBATE BUXON BREAD MANUSIC DESCRIPTION AN MEHIO MOXHO VERIPOBATE PROTEINS AND MORE CONDUCTED AND MANUSIC DEVICE AN ART BOOK AND MOXHO VERIPOBATE THEORY OF THE MANUSIC SERVICE POWER AND MOXHO VERIPOBATE. THE METHOLOGIST SURFACE SURFACE SURFACE SURFACE SURFACE SURFACE SURFACE SURFACE SURFACE SURFACE SURFACE SURFACE SURFACE SURFACE SURFACE SURFACE SURFACE SURFACE SURFACE SURFACE SURFACE SURFACE SURFACE SURFACE SURFACE SURF

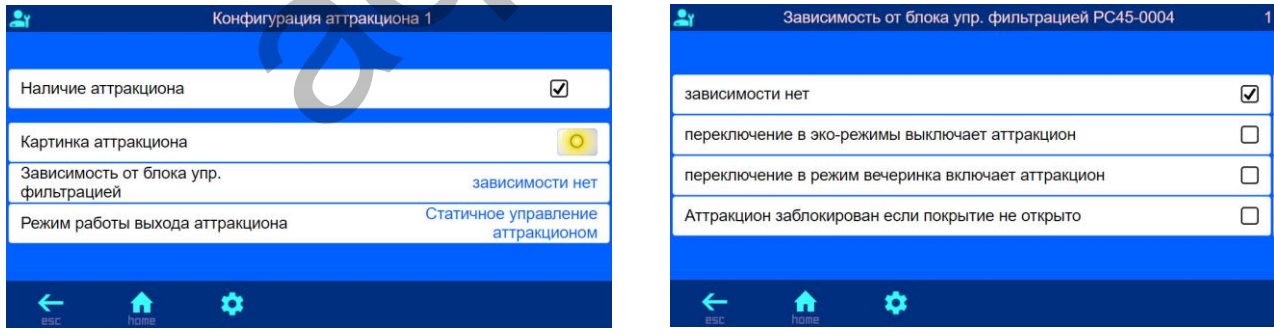

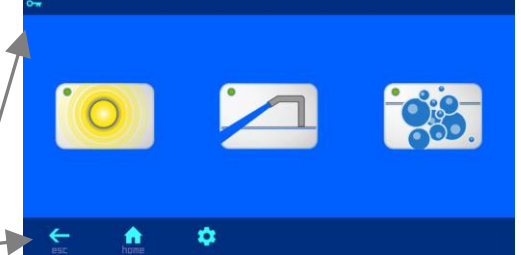

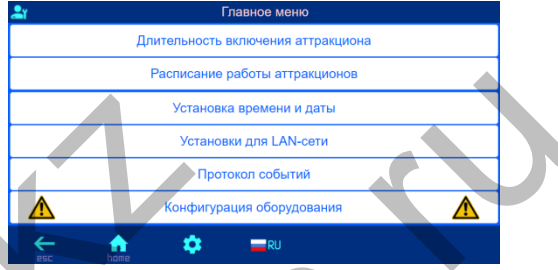

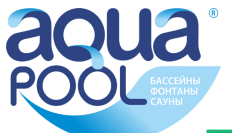

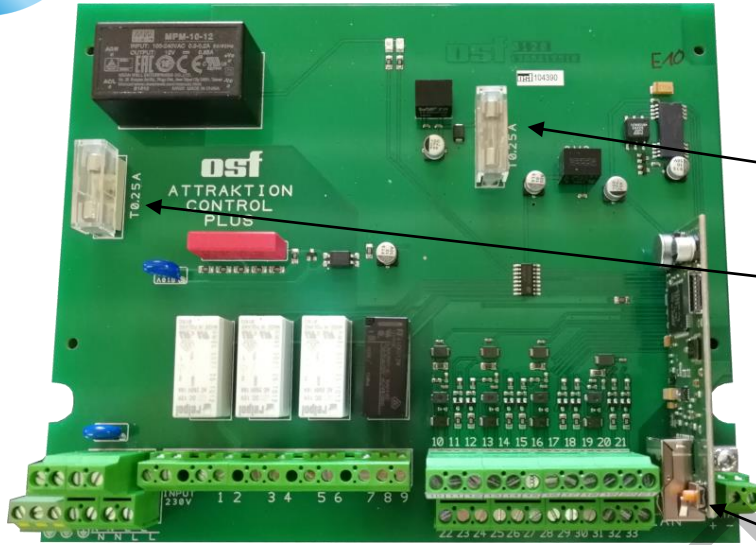

# **Предохранители:**

На силовой плате расположены следующие предохранители:

Предохранитель 0,25А защищает выхода управления подсветками кнопок

Предохранитель 0,25А защищает всю электронную часть

#### **Заводские установки**

Сброс всех параметров на заводские установки делается нажатием и удерживанием в течение 10 секунд кнопки расположенной рядом с LAN разъемом.

Ниже изложены заводские установки для важных параметров, необходимых для успешного соединения устройства в компьютерную сеть:

IP-адрес автоматически (DHCP Server) – да.

Автоматическое интернет время – да.

Часовой пояс – GMT +1. (Центральная Европа). Для корректной работы необходимо вручную установить необходимый часовой пояс.

PIN пользователя – 1234 PIN сервисной службы – 5678

Сброс на заводские установки не сбрасывает статистическую информацию о часах наработки, Все протоколы работы остаются также без изменений.

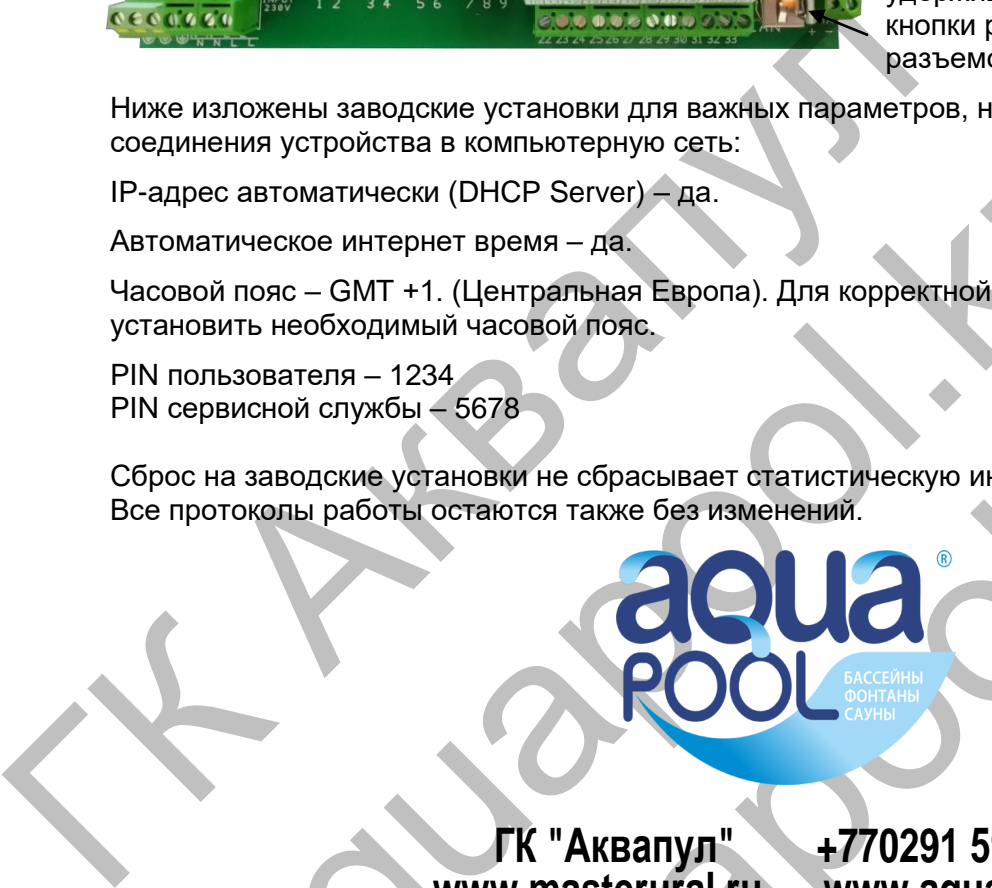

COLORES TRANSPORTED THE SPACE AND THE SPACE CONTRACTOR CONTRACTOR CONTRACTOR CONTRACTOR CONTRACTOR CONTRACTOR CONTRACTOR CONTRACTOR CONTRACTOR CONTRACTOR CONTRACTOR CONTRACTOR CONTRACTOR CONTRACTOR CONTRACTOR CONTRACTOR C STRA B KOMINDO PER SPACING CETS.<br>
THE CREAM PROTOCORE AREA<br>
THE CREAM PROTOCORE TRANSPORTED AND RESPONSE TRANSPORTED TRANSPORTED TRANSPORTED TRANSPORTED TRANSPORTED TRANSPORTED TRANSPORTED TRANSPORTED TRANSPORTED TRANSPORT  **ГК "Аквапул" +770291 59538** www.masterural.ru **www.aquapool-by.su www.aquapoolam.su e-mail: aquapool66@mail.ru**

# *Мы желаем Вам хорошо отдохнуть, и расслабиться в вашем бассейне*

Предприятие оставляет за собой право на внесение изменений **20.4.2020**

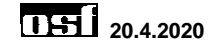